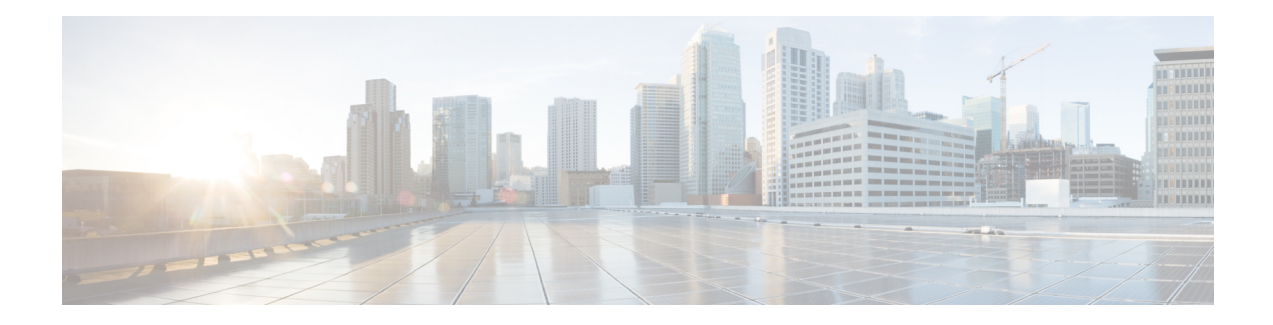

# **SDR Management Commands**

To use these commands in System Admin VM, you must be in a user group associated with appropriate command rules and data rules. If the user group assignment is preventing you from using a command, contact your AAA administrator for assistance.

- placement [reoptimize,](#page-1-0) on page 2
- sdr [location,](#page-2-0) on page 3
- sdr [resources,](#page-3-0) on page 4
- sdr [default-sdr](#page-5-0) re pair, on page 6
- sdr default-sdr [pairing-mode](#page-6-0) inter-rack, on page 7
- sdr default-sdr [pairing-mode](#page-7-0) intra-rack, on page 8
- sh placement [reoptimize,](#page-8-0) on page 9
- [show](#page-9-0) sdr, on page 10
- show sdr [default-sdr](#page-12-0) pairing, on page 13
- show [sdr-manager](#page-13-0) trace, on page 14

---------------------------------------------------------------------------

## <span id="page-1-0"></span>**placement reoptimize**

To reoptimize the placement of processesto provide high availability, use the**placement reoptimize** command in the System Admin EXEC mode.

netmgmt 1/RP0/CPU1(NONE) 0/RP0/CPU1(0/RP1/CPU1) mcast-routing 0/RP0/CPU1(0/RP1/CPU1) 0/RP0/CPU1(0/RP1/CPU1) v6-routing 1/RP0/CPU1(NONE) 0/RP0/CPU1(0/RP1/CPU1) Group 0 1 0/RP0/CPU1(0/RP1/CPU1) 0/RP0/CPU1(0/RP1/CPU1) Group 0 0 1/RP0/CPU1(NONE) 0/RP0/CPU1(0/RP1/CPU1) ---------------------------------------------------------------------------

Do you want to proceed with the reoptimization[y/n]y

#### **placement reoptimze**

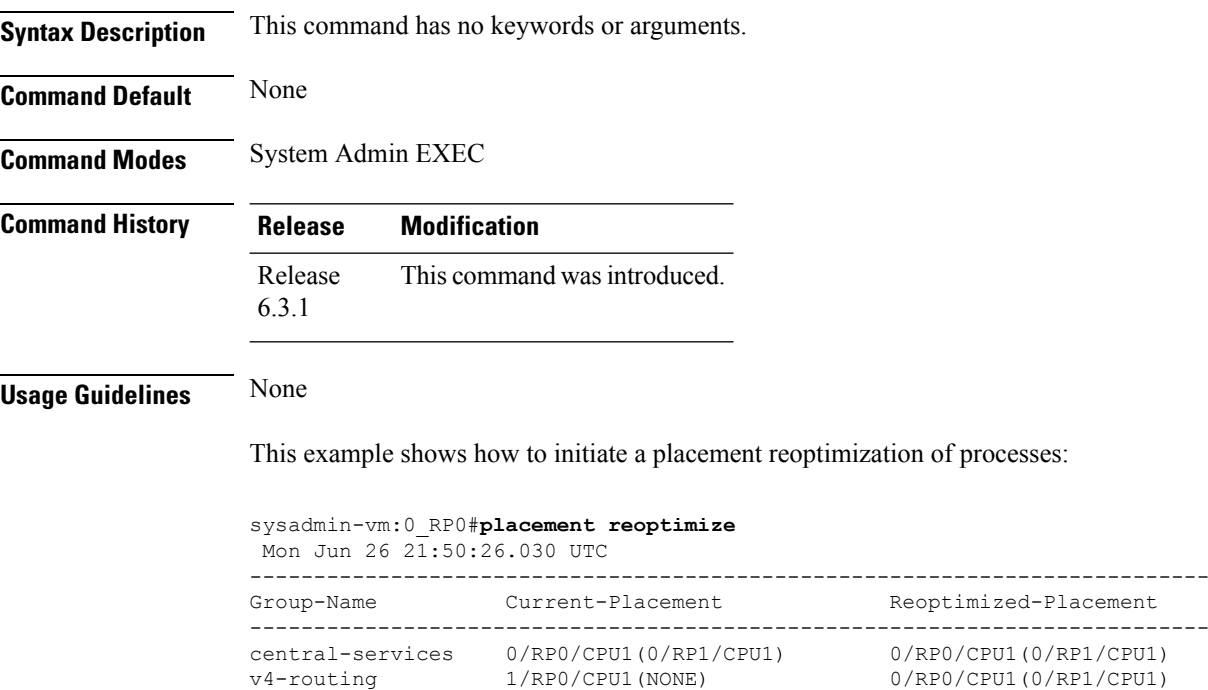

Triggering reoptimize

Migration running in the background Please don't trigger one more migration

### <span id="page-2-0"></span>**sdr location**

 $\overline{\phantom{a}}$ 

To reload, start, or shutdown a secure domain router (SDR), use the **sdr location** command in the System Admin EXEC mode.

**sdr** *sdr-name* **location** {*node-id* | **all**} {**reload** [{**coredump** | **force**}] | **shut** | **start**}

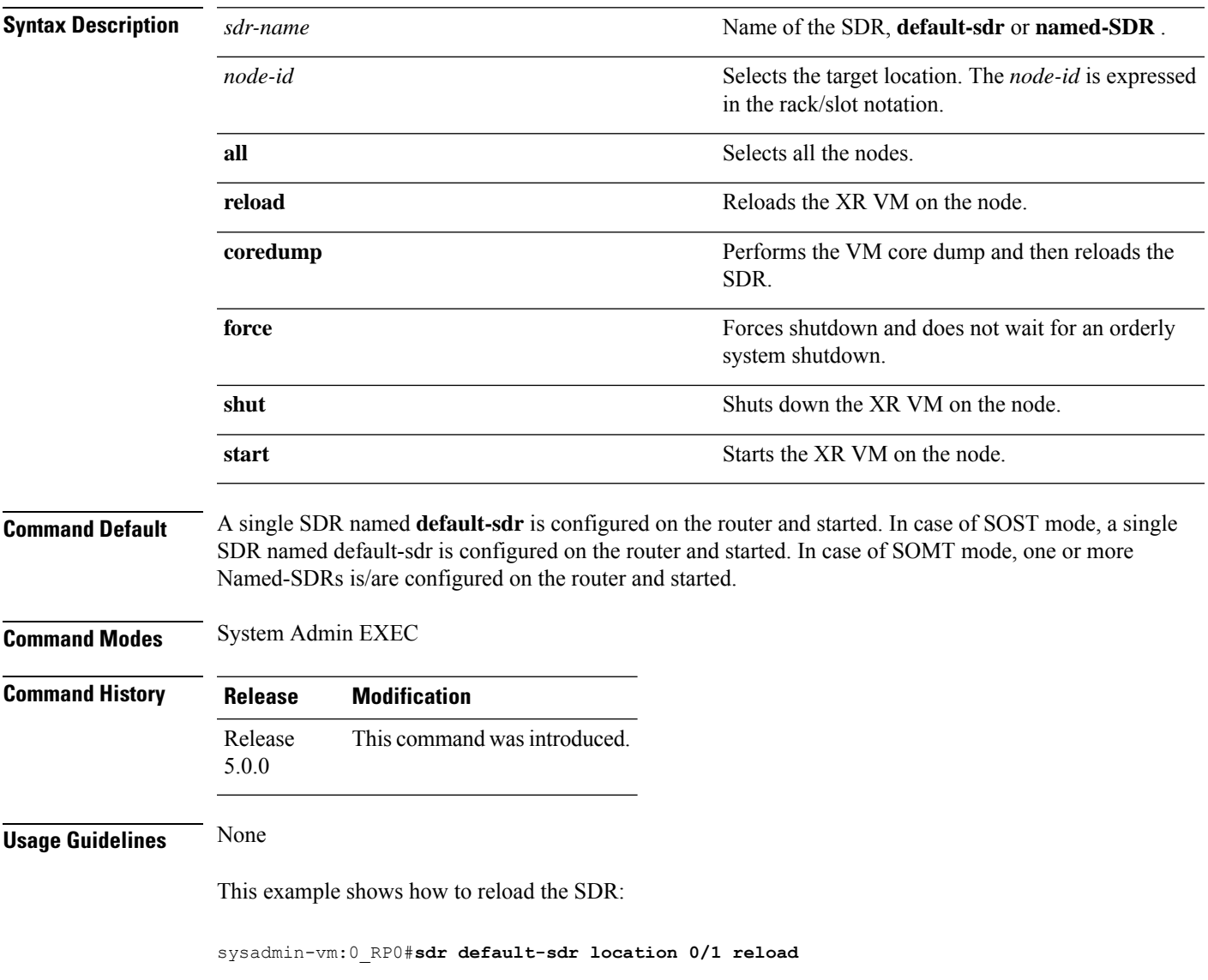

### <span id="page-3-0"></span>**sdr resources**

To allocate resources for a secure domain router (SDR), use the **sdr resources** command in System Admin Config mode. To remove the allocated resources, use the **no** form of this command.

**sdr** {*sdr-name* | **default-sdr**} **resources** {**card-type** {**lc** | **RP**} [{**vm-cpu** *num-of-cpus* | **vm-memory** *memory-size* }] | **disk-space-size** *disk-space-size* | **fgid** *fgid* | **mgmt\_ext\_vlan** *ext-vlan-id*}

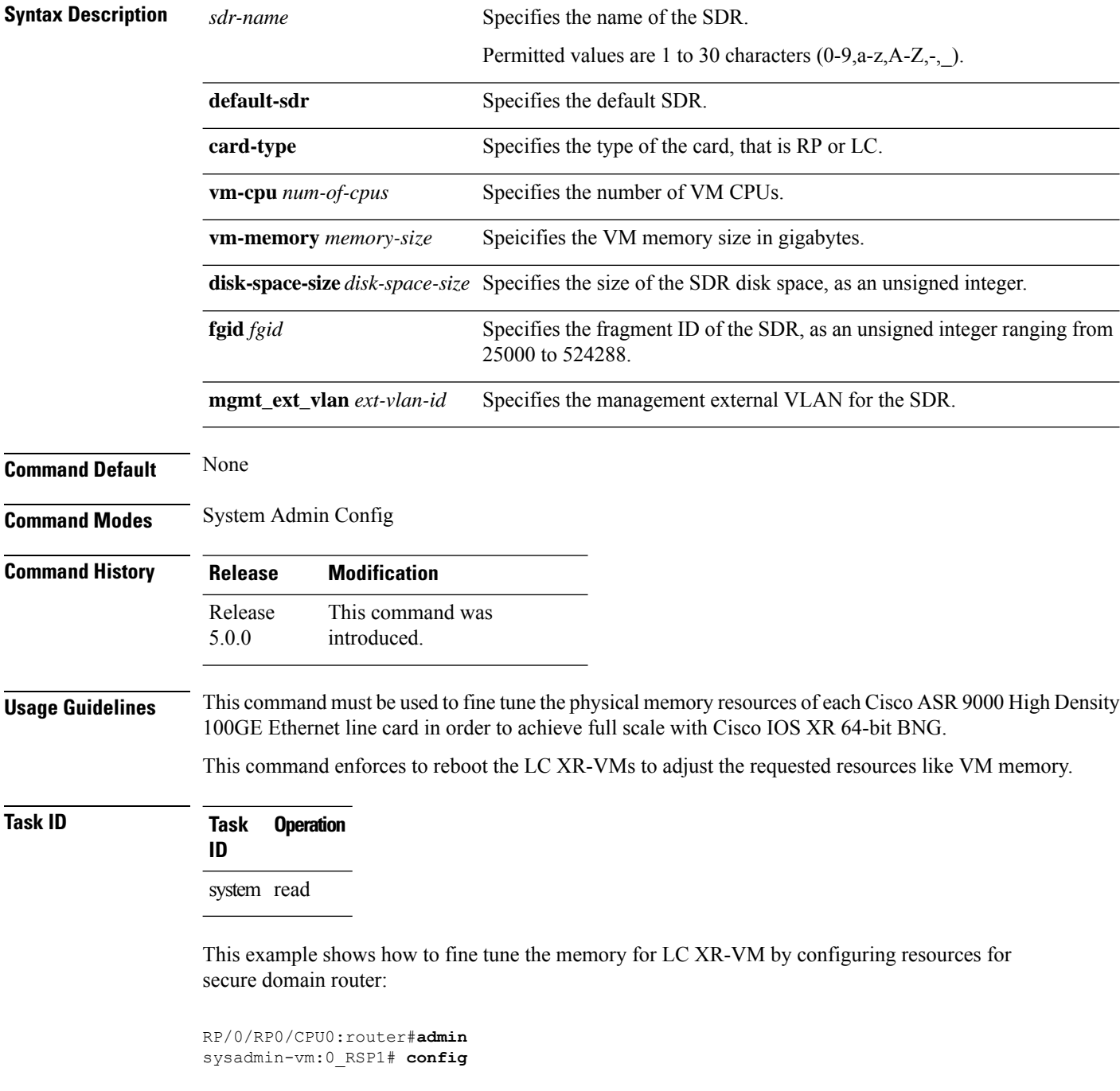

 $\mathbf I$ 

sysadmin-vm:0\_RSP1(config)# **sdr default-sdr resources card-type lc vm-memory 21**

# <span id="page-5-0"></span>**sdr default-sdr re\_pair**

To initiate re-pairing of RPs in the currently defined secure domain routers (SDRs), use the **sdr default-sdr re\_pair** command in the System Admin EXEC mode.

sdr **default-sdrre\_pair**

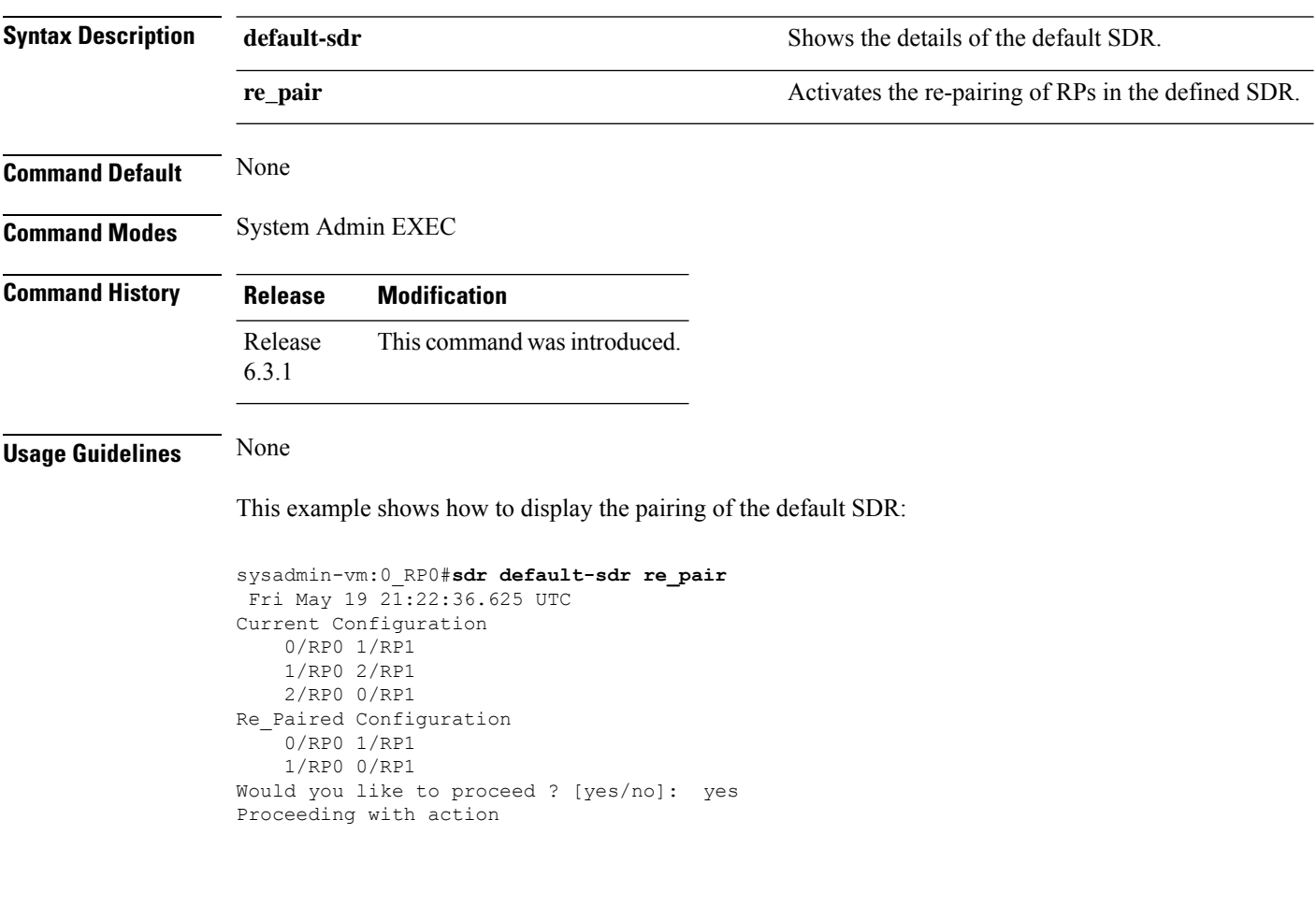

### <span id="page-6-0"></span>**sdr default-sdr pairing-mode inter-rack**

To enable pairing RPs between racks in a diasy chain algorithm defined secure domain routers (SDRs), use the **sdr default-sdr pairing-mode inter-rack** command in the System Admin EXEC mode. The inter-rack mode of pairing provides high availability against rack failures.

**sdr**default-sdr **pairing-modeinter-rack**

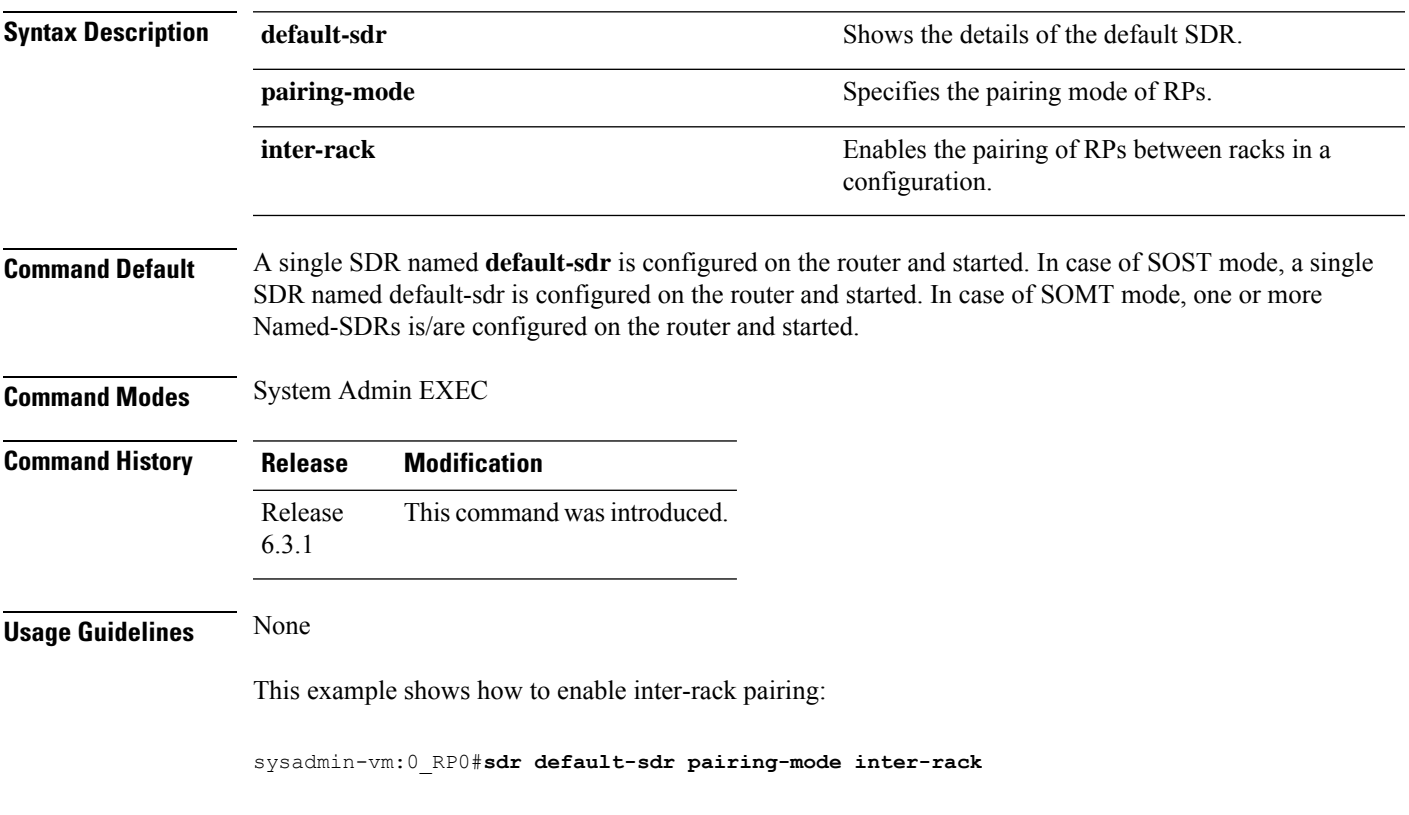

### <span id="page-7-0"></span>**sdr default-sdr pairing-mode intra-rack**

To enable pairing of RPs within a rack, use the **sdr default-sdr pairing-mode intra-rack** command in the System Admin EXEC mode. The intra-rack mode of pairing is the defaut pairing mechanism as defined in the SDR.

#### **sdr default-sdrpairing-modeintra-rack**

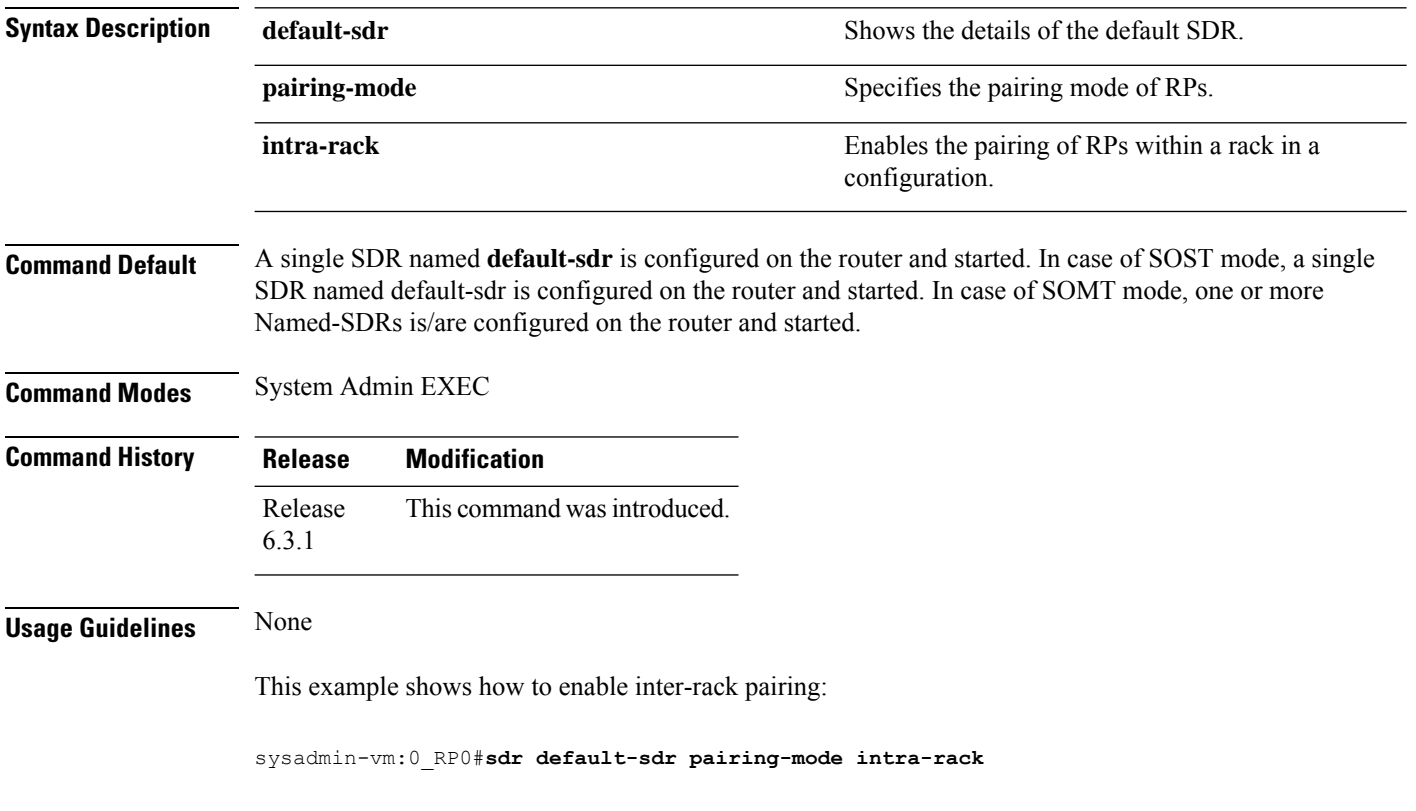

П

### <span id="page-8-0"></span>**sh placement reoptimize**

To show the predictions from reoptimizing the placement of processes to provide high availability, use the **sh placement reoptimize** command in the System Admin EXEC mode.

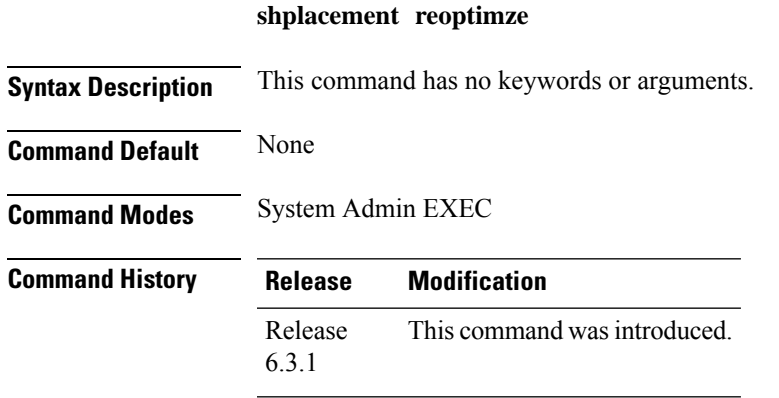

**Usage Guidelines** None

This example shows how to see the predictions for a placement reoptimization of processes:

```
sysadmin-vm:0_RP0#sh placement reoptimize
Mon Jun 26 21:49:24.504 UTC
---------------------------------------------------------------------------
Group-Name Current-Placement Reoptimized-Placement
---------------------------------------------------------------------------
central-services 0/RP0/CPU1(0/RP1/CPU1) 0/RP0/CPU1(0/RP1/CPU1)
v4-routing 1/RP0/CPU1(NONE) 0/RP0/CPU1(0/RP1/CPU1)
netmgmt 1/RP0/CPU1(NONE) 0/RP0/CPU1(0/RP1/CPU1)
mcast-routing 0/RP0/CPU1(0/RP1/CPU1) 0/RP0/CPU1(0/RP1/CPU1)
v6-routing 1/RP0/CPU1(NONE) 0/RP0/CPU1(0/RP1/CPU1)
Group_0_1 0/RP0/CPU1(0/RP1/CPU1) 0/RP0/CPU1(0/RP1/CPU1)
Group 0 0 1/RP0/CPU1(NONE) 0/RP0/CPU1(0/RP1/CPU1)
```
### <span id="page-9-0"></span>**show sdr**

To display information about the currently defined secure domain routers (SDRs), pairing details, and reboot history, use the **show sdr location** command in the System Admin EXEC mode.

**show sdr** [**sdr-name** detail [{**location** [*node-id*] | **pairing** | **reboot-history location** [*node-id*]}]]

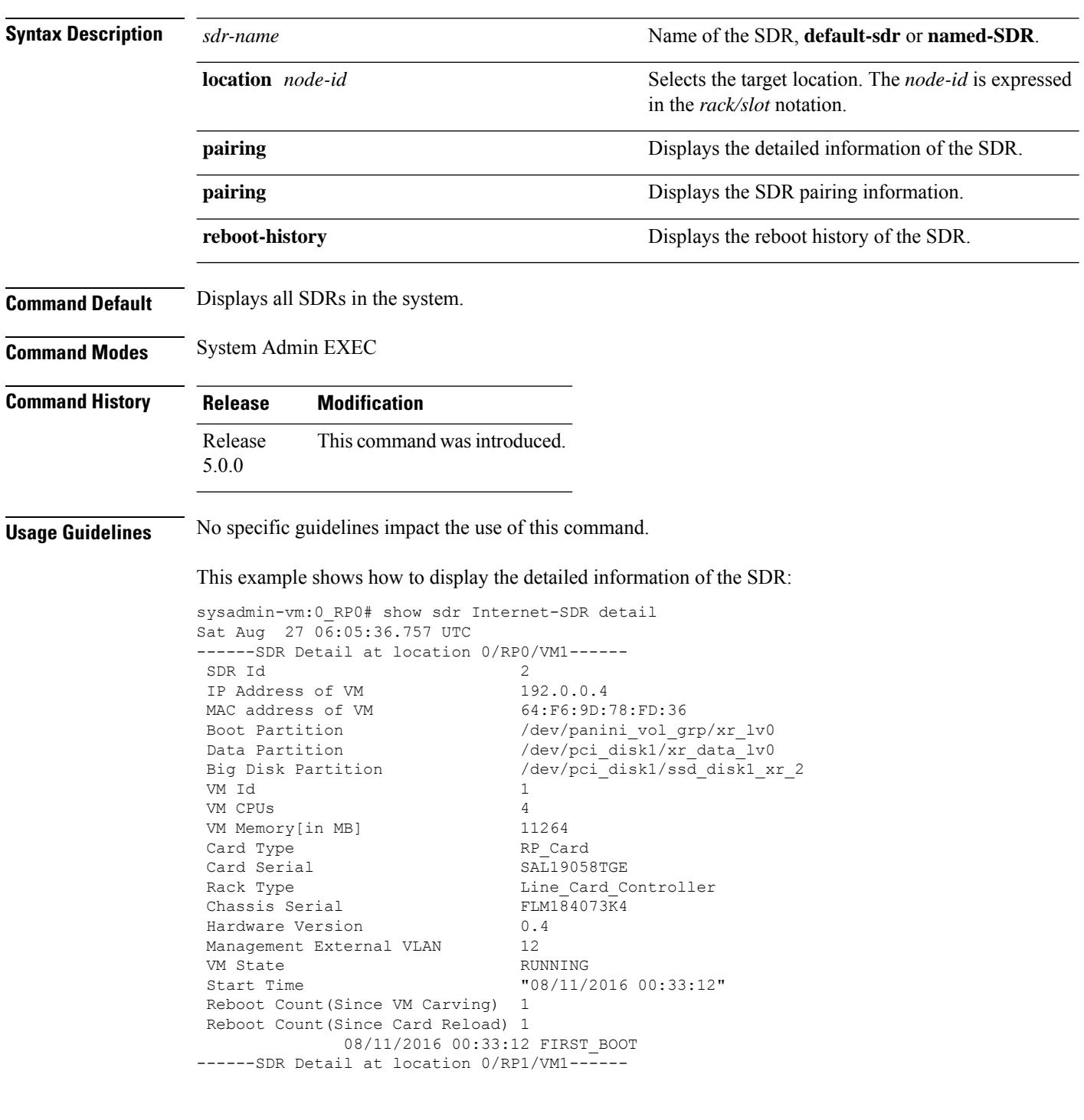

SDR Id 2 IP Address of VM 192.0.4.4<br>MAC address of VM 4C:4E:35: 4C:4E:35:B6:94:BC Boot Partition /dev/panini vol grp/xr lv0 Data Partition /dev/pci\_disk1/xr data lv0 Big Disk Partition /dev/pci\_disk1/ssd\_disk1\_xr\_2 VM Id 1 VM CPUs 4 VM Memory[in MB] 11264 Card Type RP Card  $Card$  Serial Sal $L1830$ XFD5 Rack Type Line\_Card\_Controller<br>
Chassis Serial Chassis Controller<br>
FLM184073K4 Chassis Serial Hardware Version 0.4 Management External VLAN 12 VM State RUNNING Start Time "08/11/2016 00:33:01" Reboot Count(Since VM Carving) 1 Reboot Count(Since Card Reload) 1 08/11/2016 00:33:01 FIRST\_BOOT ------SDR Detail at location 0/6/VM1------ SDR Id 2 IP Address of VM 192.0.88.3 MAC address of VM E2:3B:46:4F:8D:05 Boot Partition /dev/panini\_vol\_grp/xr\_lv0 Data Partition /dev/panini\_vol\_grp/xr\_data\_lv0<br>Big Disk Partition (null) Big Disk Partition VM Id 1 VM CPUs 3 VM Memory[in MB] 6383 Card Type LC Card Card Serial SAD161300T5 Rack Type **Line Card Controller** Chassis Serial FLM184073K4 Hardware Version 0.2 Management External VLAN 12 VM State RUNNING Start Time "08/11/2016 00:32:48" Reboot Count(Since VM Carving) 1 Reboot Count(Since Card Reload) 1 08/11/2016 00:32:48 FIRST\_BOOT

#### This example shows how to display the SDR pairing information:

sysadmin-vm:0\_RP0# show sdr Internet-SDR pairing Sat Aug 27 06:01:08.174 UTC Pairing Mode AUTOMATIC SDR Lead Node 0 0/RP0 Node 1 0/RP1 Pairs Pair Name Pair0 Node 0 0/RP0 Node 1 0/RP1

#### This example shows the output of the **show sdr** command:

This example shows the output of the show sdr <sdr-name> reboot-history

sysadmin-vm:0\_RP0# show sdr Internet-SDR reboot-history Sat Aug 27 06:06:42.315 UTC

> Reboots Since

Location Created Reason --------------------------------------------------------------------- 0/RP0/VM1 1 08/11/2016 00:33:12 FIRST\_BOOT 0/RP1/VM1 1 08/11/2016 00:33:01 FIRST\_BOOT 0/6/VM1 1 08/11/2016 00:32:48 FIRST\_BOOT sysadmin-vm:0\_RP0#**show sdr** Fri Aug 23 10:22:21.540 UTC sdr default-sdr location 0/RP0 sdr-id 2 IP Address of VM 192.0.0.4 MAC address of VM E0:50:07:FA:99:06 VM State RUNNING start-time 2013-08-23T10:17:34.33455+00:00 Last Reload Reason CARD\_SHUTDOWN Reboot Count 1 location 0/RP1 sdr-id 2 IP Address of VM 192.0.4.4 MAC address of VM E2:3A:D7:21:9E:06 VM State RUNNING start-time 2013-08-23T10:17:33.387279+00:00 Last Reload Reason CARD\_SHUTDOWN Reboot Count 1 location 0/0 sdr-id 2 IP Address of VM 192.0.64.3 MAC address of VM E0:50:91:A2:D7:05 VM State RUNNING start-time 2011-01-01T00:04:20.921688+00:00 Last Reload Reason CARD\_SHUTDOWN Reboot Count 1 location 0/1 sdr-id 2 IP Address of VM 192.0.68.3 MAC address of VM E2:3B:41:C3:83:05 VM State RUNNING start-time 2011-01-01T00:07:09.249358+00:00 Last Reload Reason CARD\_SHUTDOWN Reboot Count 1

# <span id="page-12-0"></span>**show sdr default-sdr pairing**

To display information about the pairing details of the currently defined secure domain routers (SDRs), use the **show sdr default-sdr pairing** command in the System Admin EXEC mode.

**show**sdr **default-sdrpairing**

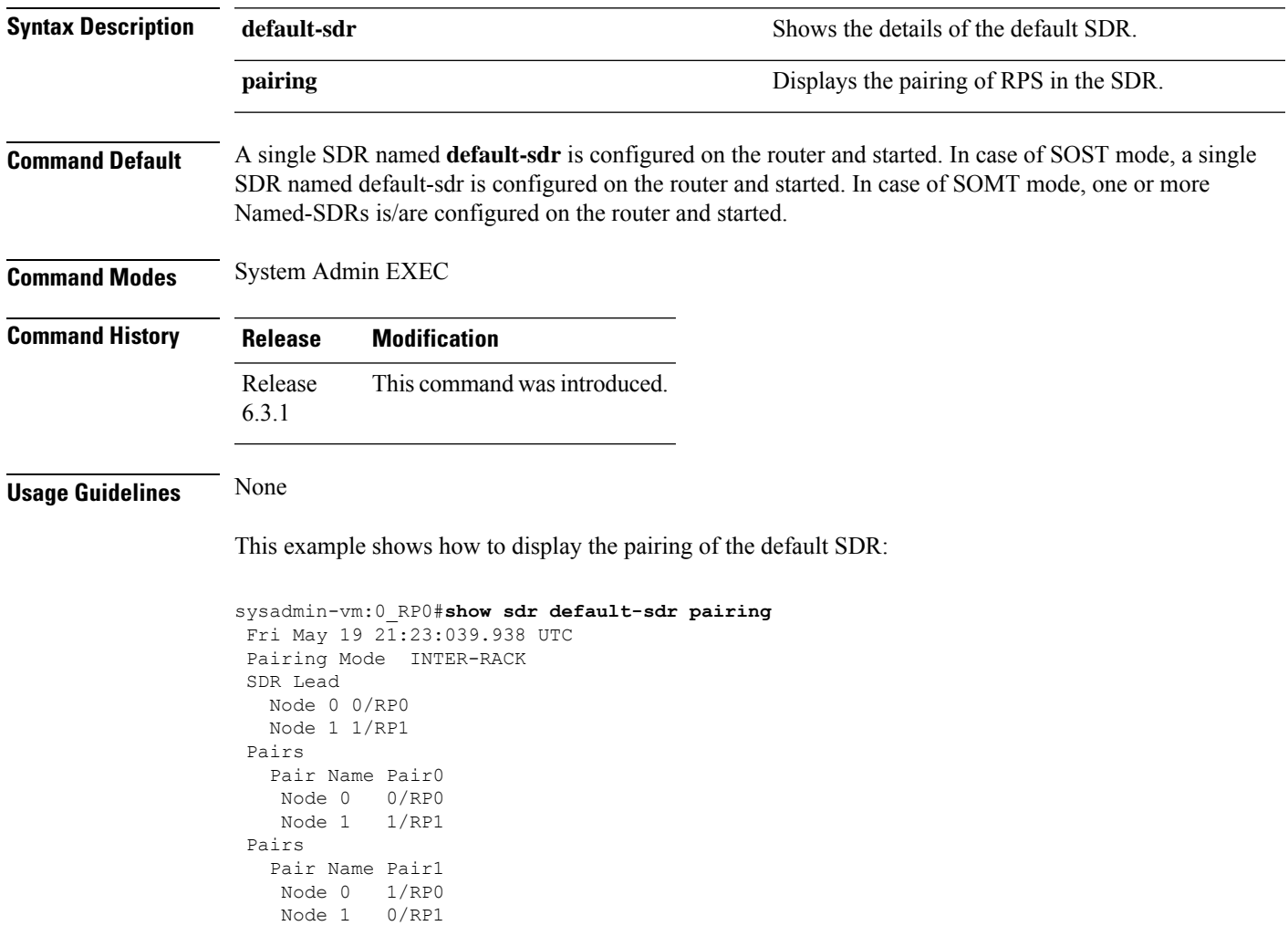

## <span id="page-13-0"></span>**show sdr-manager trace**

To display SDR manager trace details, use the **show sdr-manager trace** command in the System Admin EXEC mode.

**show sdr-manager trace** {**all** *trace-name*} **location** *node-id* [{**all** *trace-attribute*}]

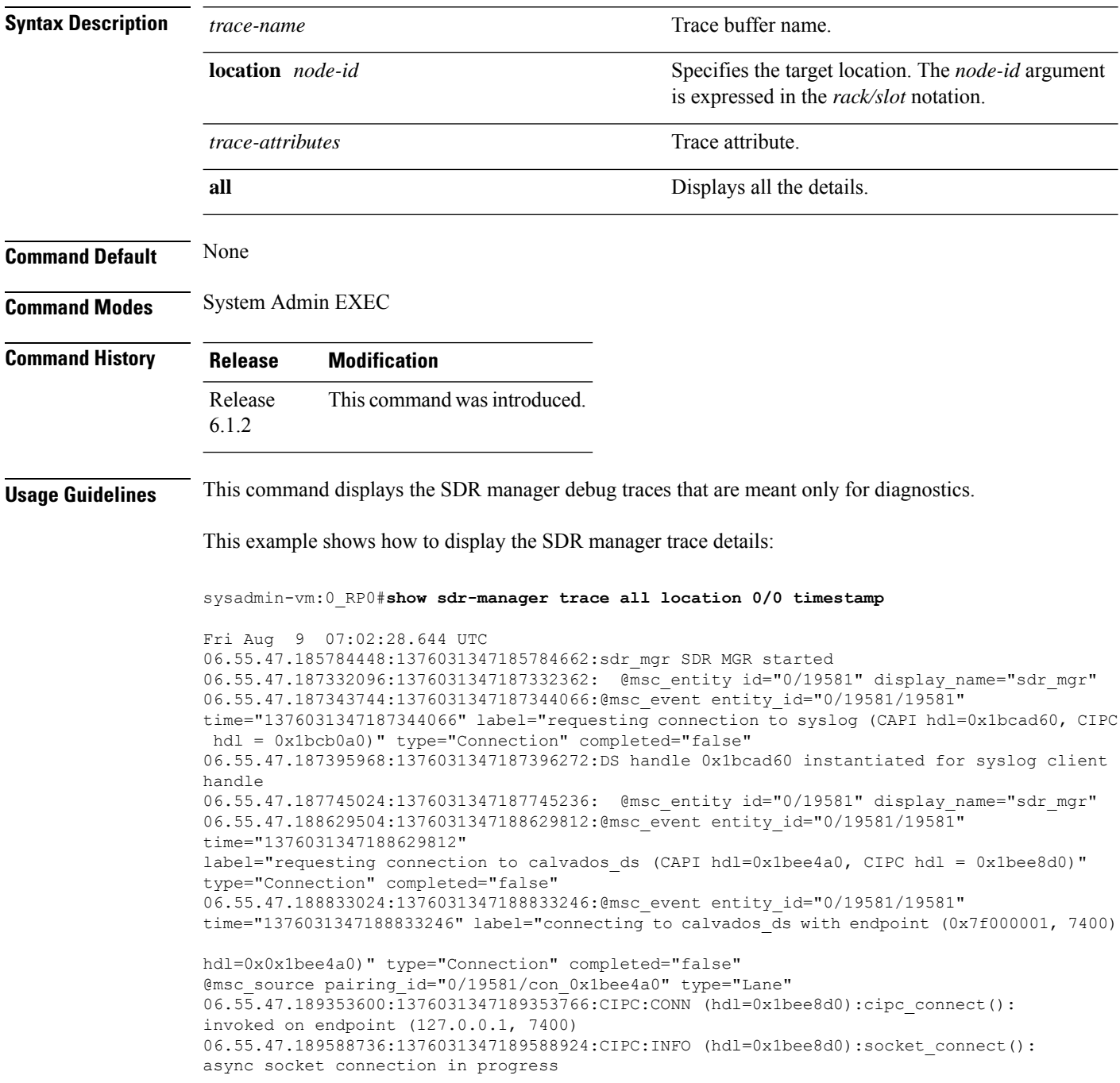

 $\overline{\phantom{a}}$ 

06.55.47.190383488:1376031347190383718:SMIL: set 0x1afa8d0 created 06.55.47.190388352:1376031347190388492:DEBUG: sdr\_main\_fsa\_init

 $\mathbf I$